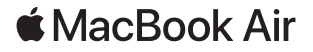

# MacBook Air **사용을 환영합니다**.

덮개를 열면 MacBook Air가 자동으로 시작됩니다. 설정 지원이 사용을 시작할 수 있도록 도와줍니다.

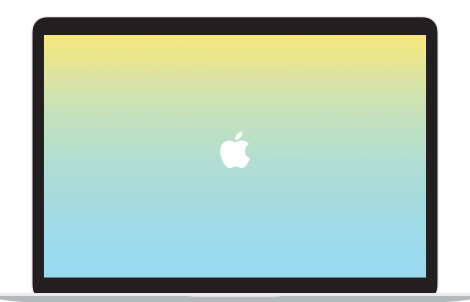

Thunderbolt 3(USB-C) MacBook Air를 충전하고 외장 저장 장치 또는 디스플레이를 연결합니다. $\equiv$   $-$ 

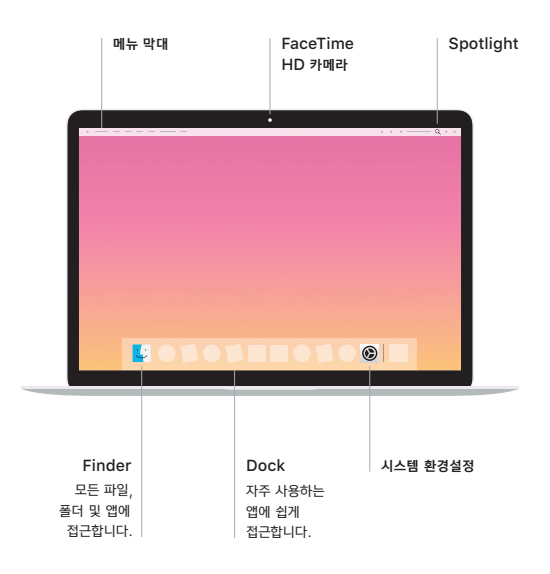

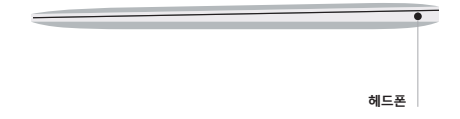

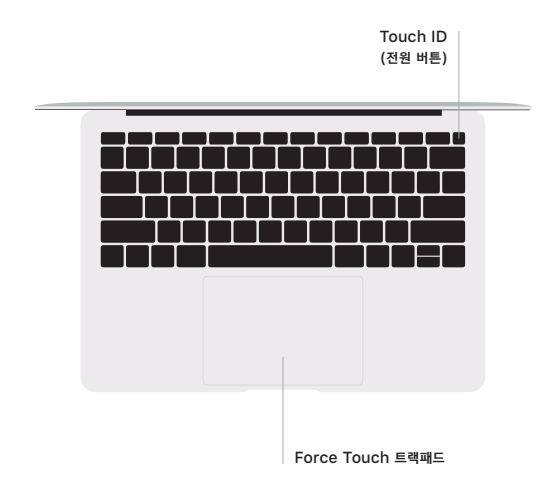

#### Touch ID

지문을 사용하여 MacBook Air를 잠금 해제하고 App Store, iTunes Store, Apple Books 및 Apple Pay를 사용하는 웹 사이트에서 항목을 구입할 수 있습니다.

#### Multi-Touch **트랙패드 제스처**

위, 아래 또는 옆 방향으로 스크롤하려면 트랙패드를 두 손가락으로 쓸어 넘깁니다. 웹 페이지 및 도큐멘트를 넘기려면 두 손가락으로 쓸어 넘깁니다. 오른쪽 클릭을 하려면 두 손가락으로 클릭합니다. 또한 트랙패드를 클릭한 채로 꾹 눌러서 텍스트를 세게 클릭하여 더 많은 정보를 확인할 수 있습니다. 더 알아보려면 Dock에서 시스템 환경설정을 선택한 다음 트랙패드를 클릭하십시오.

## **MacBook Air 필수 정보 설명서 받기**

MacBook Air 필수 정보 설명서에서 MacBook Air를 설정하고 사용하는 방법을 더 알아보십시오. 설명서를 보려면 [support.apple.com/ko-kr/guide/](http://support.apple.com/ko-kr/guide/macbook-air) [macbook-air](http://support.apple.com/ko-kr/guide/macbook-air) 사이트로 이동하십시오.

### **지원**

자세한 정보는 [support.apple.com/ko-kr/mac/macbook-air](http://support.apple.com/ko-kr/mac/macbook-air) 사이트를 참조하십시오. Apple에 문의하려면 [support.apple.com/ko-kr/contact](http://support.apple.com/ko-kr/contact) 사이트로 이동하십시오.

일부 기능은 특정 지역에서만 지원됩니다. © 2019 Apple Inc. 모든 권리 보유. Designed by Apple in California. Printed in XXXX. KH034-03382-A